## **NEED HELP? - user guide**

#### **MPC/HD-MD400 Rooms**

# **For HELPduring academic classes, Mon.- Fri. 8am - 8pm call 410-516-6699**

For all other events, support is only available if requested in advance at classrooms.johnshopkins.edu For all Facilities related needs, please contact Plant Operations at 6-8063 or submit a request at www[.jhfre.jhu.edu](http://www.fm.jhu.edu/)

#### **1. Turn the System On**

Press the **POWER ON** button to power up the system and turn on the projector.

The button will flash while the projector is warming up. The button will remain steadily lit when the projector is ready to use.

### **2. Select an Input**

Press the source button of the input you wish to use : **HDMI** or VGA (note: VGA is not supported, user needs to bring their own VGA cable)**.** 

Some rooms may have Air Media as an option.

#### **3. Use your device**

For laptops the optimum resolution is **1920 x 1080.**

For more in depth instruction on using the system head to http://classrooms.johnshopkins.edu

**VOL UP/DOWN**— Adjusts the audio level. Please tap slowly to ramp up/down the level. **AUDIO MUTE**— Use to mute the sound for times when you do not wish to hear your source audio. **DISPLAY MUTE**— Use to mute the projector for times when you do not wish to project your source. **AirMedia**— Follow the directions that are displayed when this input is selected.

**HELP**— During regular support hours, please call 410-516-6699, if you need additional assistance.

#### **4. Turn the System Off**

When you are finished, please press the **POWER OFF** button to turn off the system and projector. The button will flash while the projector is powering down. You will not be able to turn the projector back on during this cycle.

Be sure that you take your laptop/charger/accessories with you when you leave the classroom.

The technology in this room is supported by Classroom/Audiovisual Technology Support (CATS). We welcome your ideas. Please contact us at classrooms.johnshopkins.edu/feedback.html

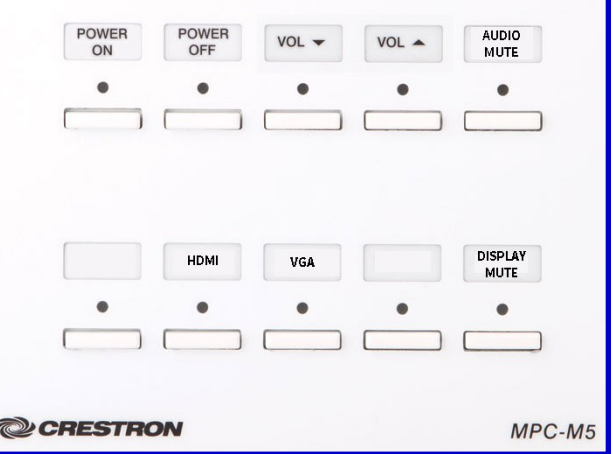